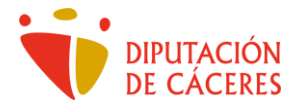

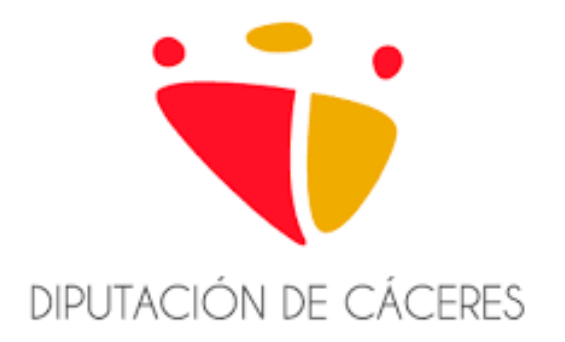

# GUÍA DE USO RÁPIDO DE LAS IMPRESORAS MULTIFUNCIÓN CORPORATIVAS

(Canon imageRUNNER ADVANCE DXC584i)

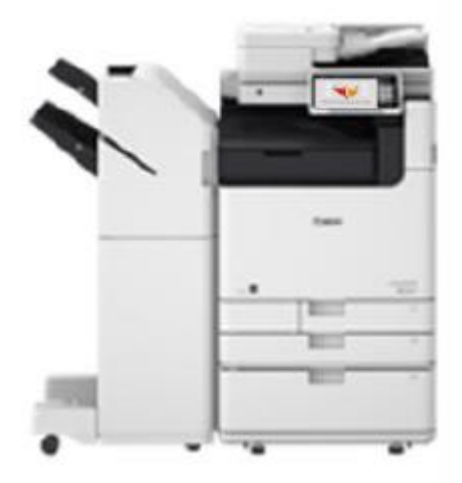

**mayo 2023**

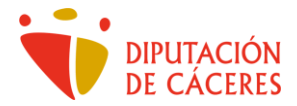

## **CONTENIDOS**

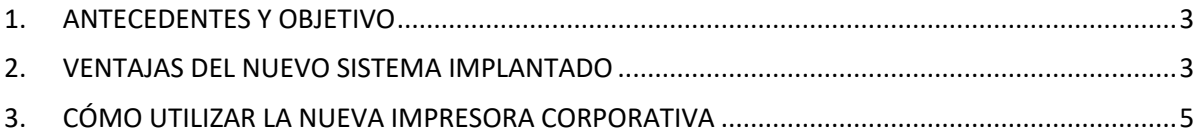

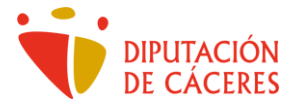

#### <span id="page-2-0"></span>1. ANTECEDENTES Y OBJETIVO

Bienvenidos a esta guía rápida de usuario, donde se explicará en detalle, el funcionamiento del nuevo Sistema de Impresión Corporativa de reciente implantación en la Diputación de Cáceres.

Hasta el momento, la Diputación de Cáceres contaba con un parque heterogéneo y muy diversificado en cuanto a ubicación y tecnología de equipos de impresión, copia y escaneo. Existían, aproximadamente, 180 impresoras, unas conectadas de manera directa a equipos de usuarios particulares, otras son impresoras compartidas desde distintos equipos, impresoras en red… Además, esta diversidad también se ponía de manifiesto en la amplia gama de tecnologías disponibles, teniendo impresoras láser, de inyección de tinta, multifunción… De manera general, y salvo contadas excepciones, el nivel de obsolescencia y antigüedad de estos equipos era alto.

Además, los equipos de impresión se encuentran distribuidos por un gran número de edificios municipales de la Diputación de Cáceres, por toda la ciudad.

El objeto responde a la necesidad de racionalizar y unificar el modelo de gestión y mantenimiento de la impresión para los Centros, Departamentos y Servicios de la Diputación de Cáceres, en aras de la modernización, reducción de costes, mejora de la eficacia, de la transparencia y de la eficiencia en la prestación de los servicios públicos.

Este sistema pretende implantar un modelo de gestión integral de la impresión, copia y escaneo ajustado a las necesidades, para conseguir el precio más competitivo del mercado (precio por copia), y la racionalización, control y homogeneización de los sistemas de impresión.

#### <span id="page-2-1"></span>2. VENTAJAS DEL NUEVO SISTEMA IMPLANTADO

Con la implantación del nuevo Sistema de Impresión Corporativa, la Diputación de Cáceres y, por extensión, sus empleados públicos, va a obtener múltiples ventajas de diferente índole.

Algunas de estas ventajas son las siguientes:

- Desde el punto de vista funcional:
	- o Posibilidad de lanzar un trabajo desde el equipo del empleado público y obtenerlo desde cualquier impresora corporativa, independientemente de en qué edificio o planta esté ubicada. Por ejemplo: si mi puesto se encuentra en el Palacio Provincial y después tengo una reunión en Julián Murillo, puedo lanzar un documento a imprimir desde mi equipo y, posteriormente, recogerlo directamente en cualquier impresora de Julián Murillo, sin tener que cargar con los papeles por el camino.
	- o Impresión remota desde cualquier dispositivo y facilitar el uso de la digitalización.
	- $\circ$  Se minimizan los problemas de impresión por el usuario final cuando un equipo se estropea o haya alguna otra persona imprimiendo, puesto que sencillamente tiene que desplazarse hasta otro de los puntos de impresión disponibles.

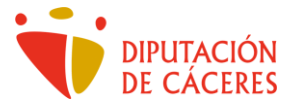

- Desde el punto de vista sostenible y medioambiental:
	- o Control y reducción del coste general de impresión, tanto departamental, como individual, fomentando un uso racional del sistema de impresión y copia.
	- o Alcanzar un modelo medioambiental más sostenible en consumo energético y consumibles, pudiendo conocer el ahorro generado por el sistema de impresión corporativo y su impacto medio ambiental. Racionalización en el uso, tanto de papel, como de tóner, cartuchos de impresora…
	- o Reducción de la huella de carbono asociado al proceso de impresión.
- Desde el punto de vista de la salud y prevención de riesgos laborales:
	- o Tal y como recomiendan desde el Servicio de Prevención y Riesgos Laborales, permanecer sentado durante largos períodos de tiempo afecta negativamente a la salud. Gracias al nuevo sistema de impresión corporativa y pese a que la distancia a uno de los equipos del nuevo sistema, será mínima, nos vemos obligados a levantarnos de nuestro asiento, contribuyendo a relajar la vista, mover el cuerpo y desplazarnos, todo lo cual, redunda en múltiples beneficios para la salud.
- Desde el punto de vista de seguridad y protección de datos:
	- o Aumentar la confidencialidad de los documentos impresos: se acabó el olvidar documentos impresos sin recoger en las impresoras compartidas a la vista de cualquiera. Ahora, hasta que no te identifiques en la propia impresora e indiques expresamente que quieres imprimir el trabajo, éste quedará "custodiado" en el propio sistema. La impresión sólo saldrá de modo seguro, cuando el usuario que ha enviado a imprimir, uno o varios trabajos, se sitúe delante de uno de los equipos disponibles y se autentique debidamente.
	- $\circ$  Garantía de cumplimiento de la Ley Orgánica 3/2018, de 5 de diciembre, de Protección de Datos Personales y garantía de los derechos digitales.
- Desde el punto de vista técnico y de operaciones:
	- o Racionalizar y optimizar la infraestructura de impresión, copia y escaneo.
	- o Reducir la complejidad y homogeneizar el parque de equipos de la Diputación, disponiendo de un modelo de gestión que garantice la calidad y permita la mejora continua, adaptándolo a las nuevas tecnologías.
	- o Servicio de asistencia técnica personal de soporte y de material para todos los equipos suministrados (incluidas piezas).
	- o Atención de averías, incidencias y cambios de configuración que sean requeridas por la Diputación de Cáceres.
	- $\circ$  Reducción de la casuística y del número de incidencias recibidas por parte del departamento de atención al usuario.
	- $\circ$  Suministro de fungibles y consumibles para los equipos de impresión (excluido el papel).

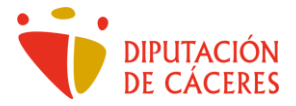

#### <span id="page-4-0"></span>3. CÓMO UTILIZAR LA NUEVA IMPRESORA CORPORATIVA

Al situarnos delante de la nueva impresora corporativa y tocar la pantalla, esta se activará y nos encontraremos con el aspecto que puedes ver en la imagen, a continuación:

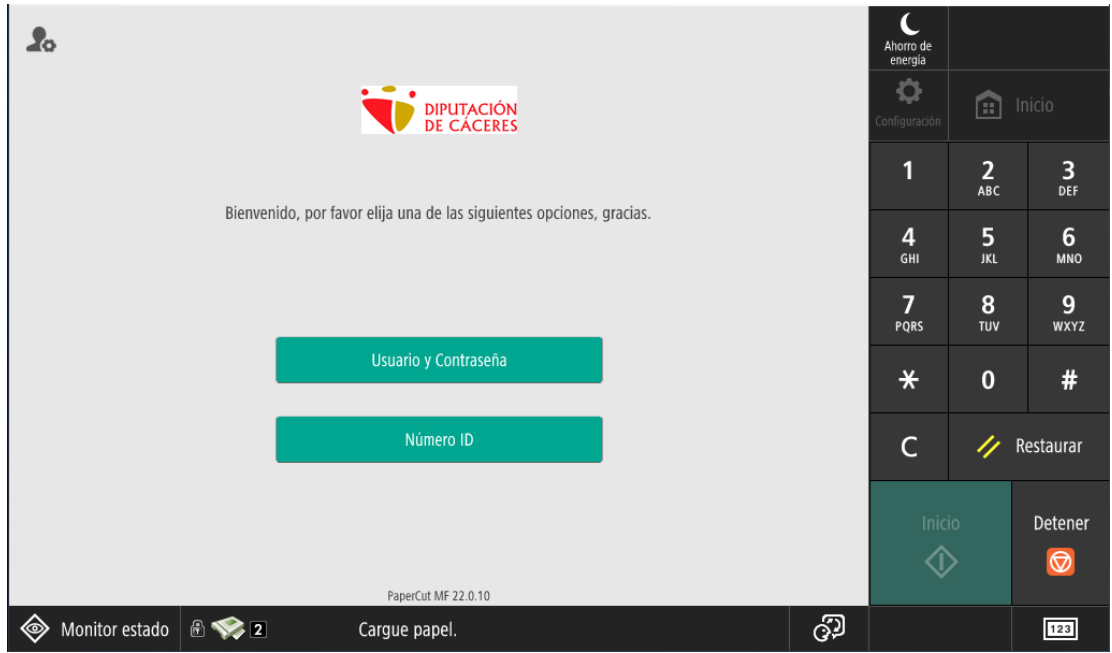

En estos momentos, y para realizar cualquier operación con la impresora, necesitamos identificarnos, para ello disponemos de dos opciones:

• Iniciar sesión con nuestro usuario y contraseña de Domino (el usuario y la clave con los que accedes a diario a tu equipo). Para ello, debes hacer clic en el botón:

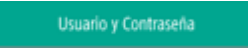

hecho lo cual, aparecerá la siguiente pantalla:

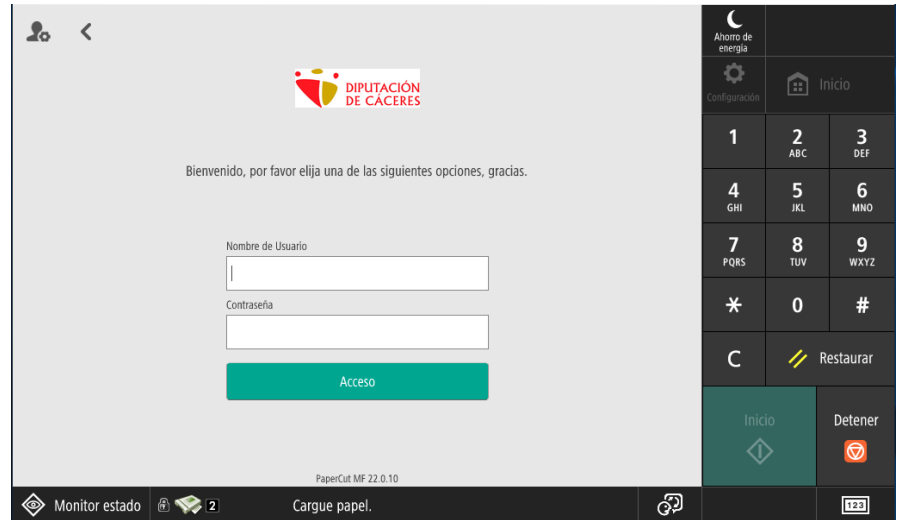

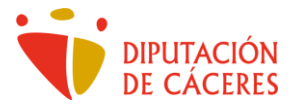

o bien,

• Utilizar tu código de marcación personal (Código PIN) (¡OJO! No confundir con el código de identificación) que tienes disponible junto con el resto de tus datos como personal de la Diputación de Cáceres.

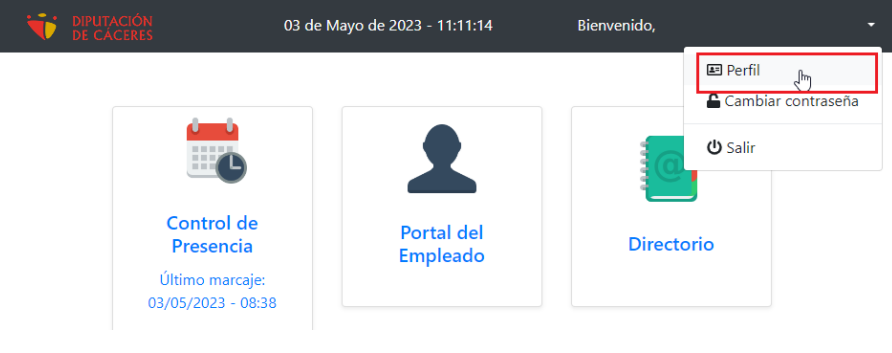

### Datos de usuario

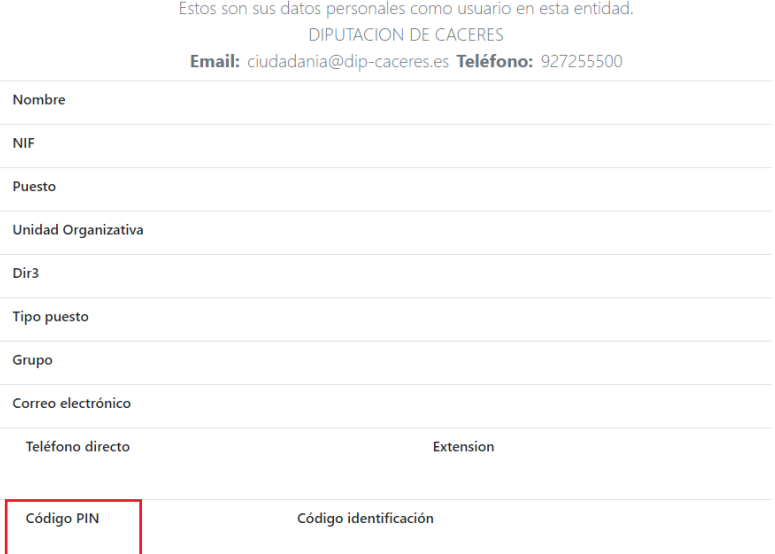

En ese caso, debes hacer clic en el botón:

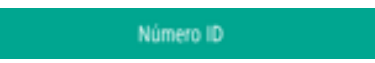

y aparecerá la siguiente pantalla:

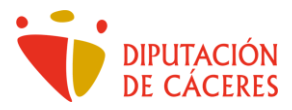

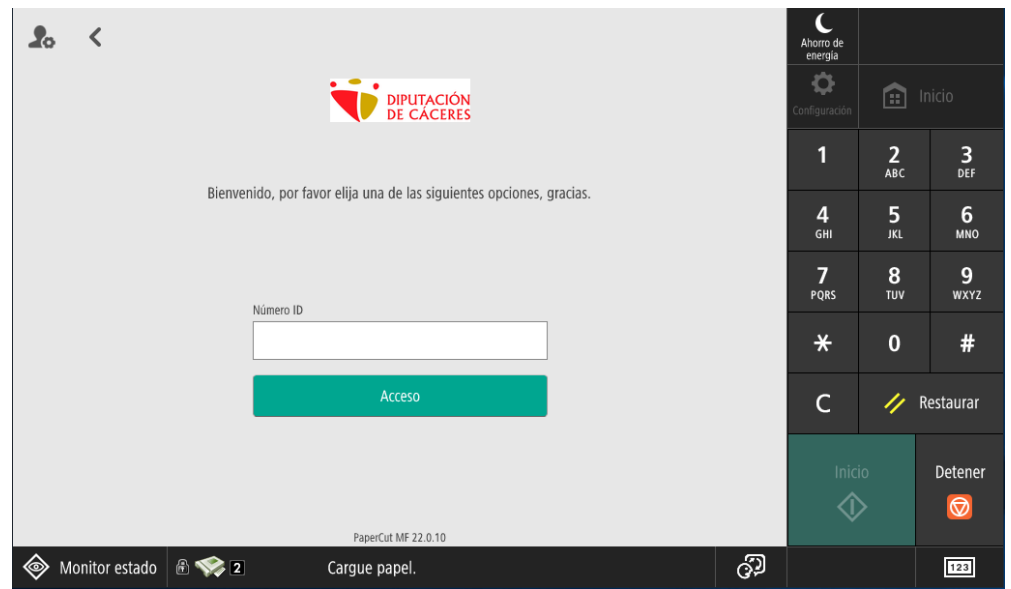

Mediante el teclado alfanumérico de la pantalla táctil (a la derecha de la misma), introduciremos los datos solicitados según la opción de inicio que hayamos seleccionado.

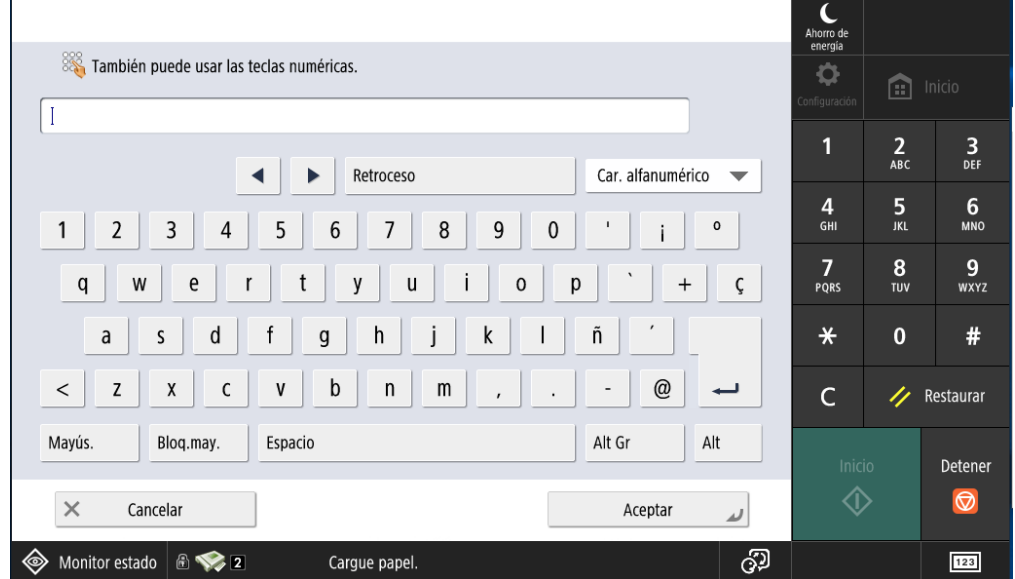

Una vez confirmado los datos y validados por el sistema accederemos a la siguiente pantalla,

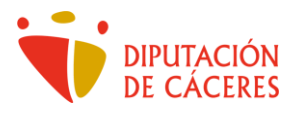

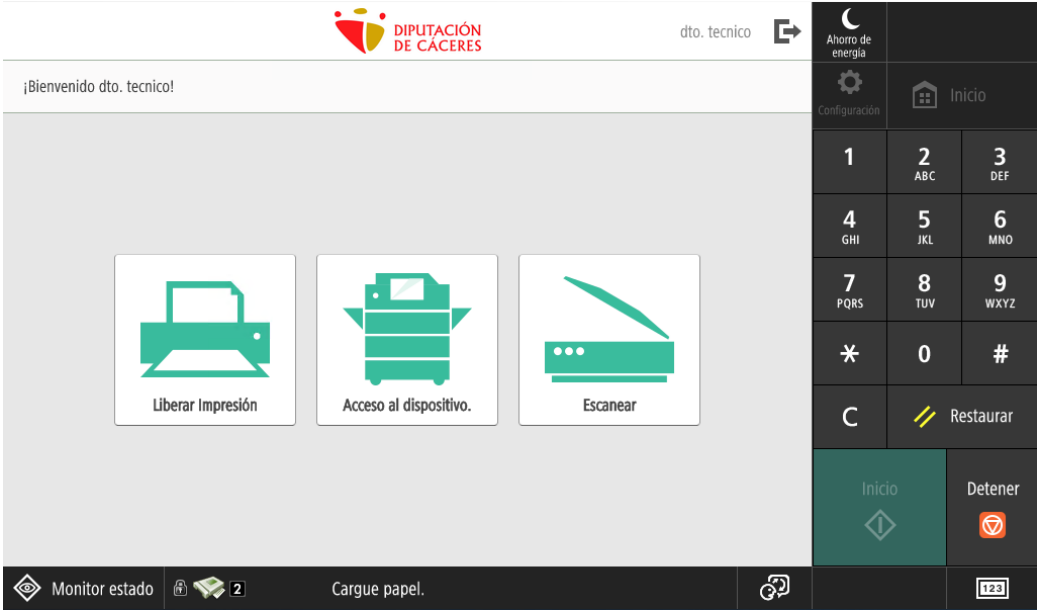

que, según la operación que vayamos a realizar podemos

a. Liberar un trabajo de impresión que previamente hayamos lanzado desde nuestro equipo de oficina sobre la impresora de nombre "Impresoras Canon". De hecho, si tenemos algún trabajo pendiente de imprimir ('liberar'), nos aparecerá un mensaje en la parte superior de la pantalla, en el cual también podremos pulsar para imprimir el trabajo pendiente.

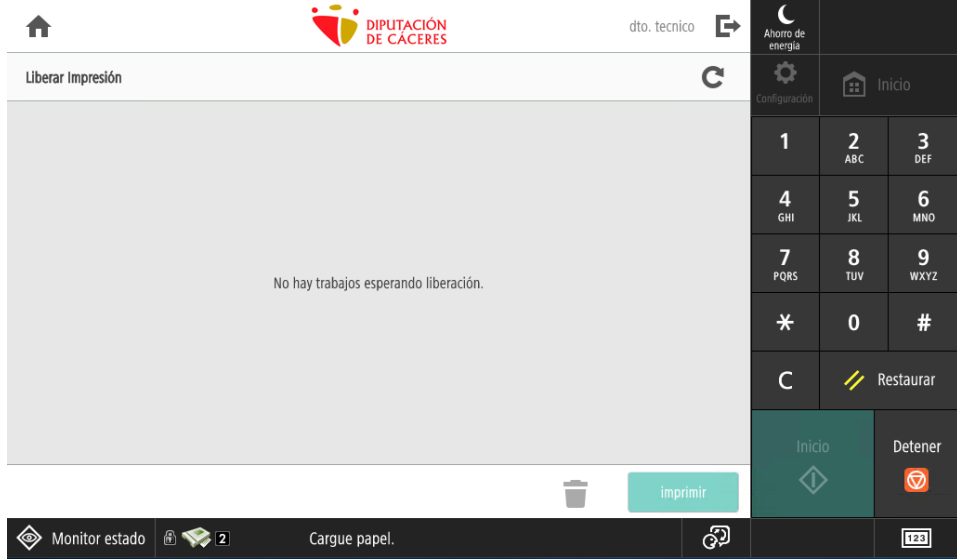

b. Escaneo a Carpeta personal: dentro de las cuales tenemos dos opciones de escaneo uno con reconocimiento de caracteres OCR y el otro escaneo simple sin OCR. (La diferencia entre ambas opciones es la velocidad en el proceso de escaneado –más rápida la opción de escaneo simple - y el peso del archivo).

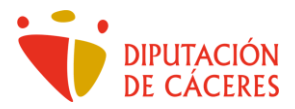

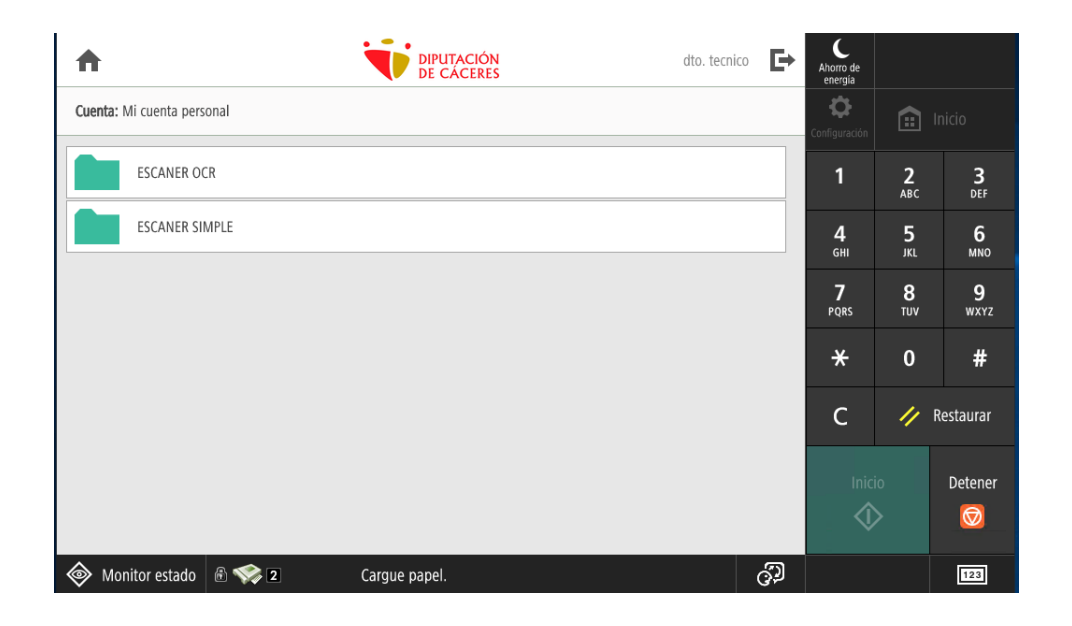

Dentro de ambas opciones de escaneo podremos editar algunas características del escáner como la detección de color del original, si es doble cara y la resolución que precisamos para la operación de escaneo, por defecto estará a una cara con reconocimiento de color y una resolución de 200 DPI.

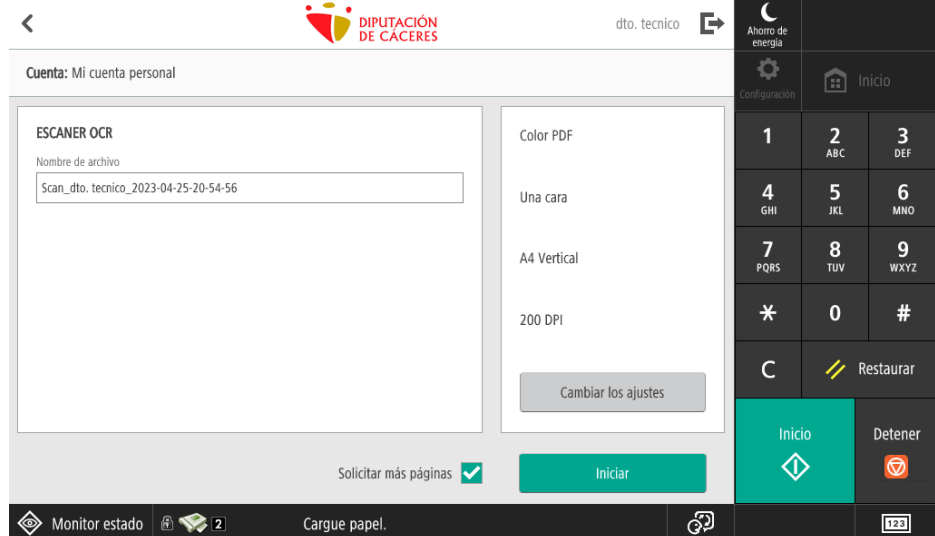

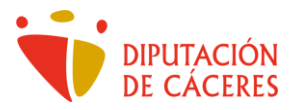

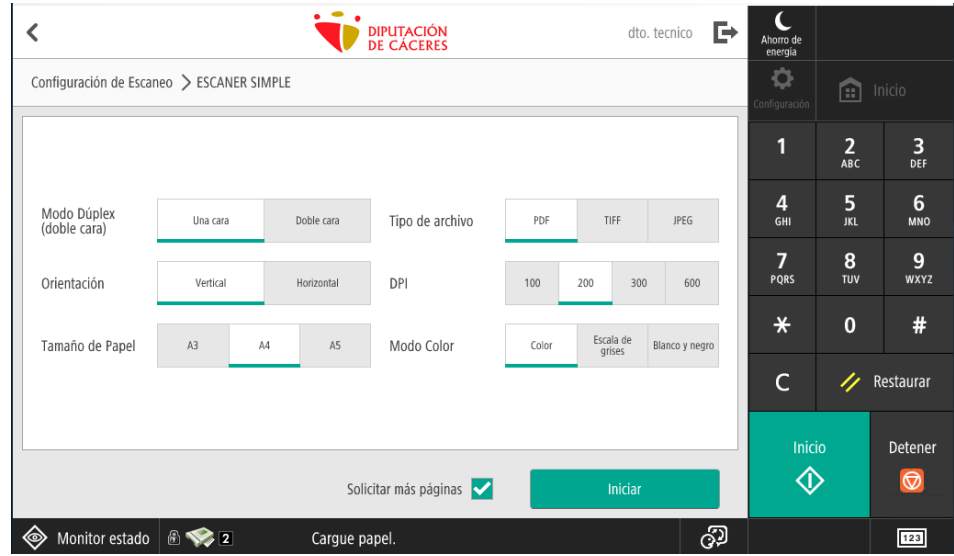

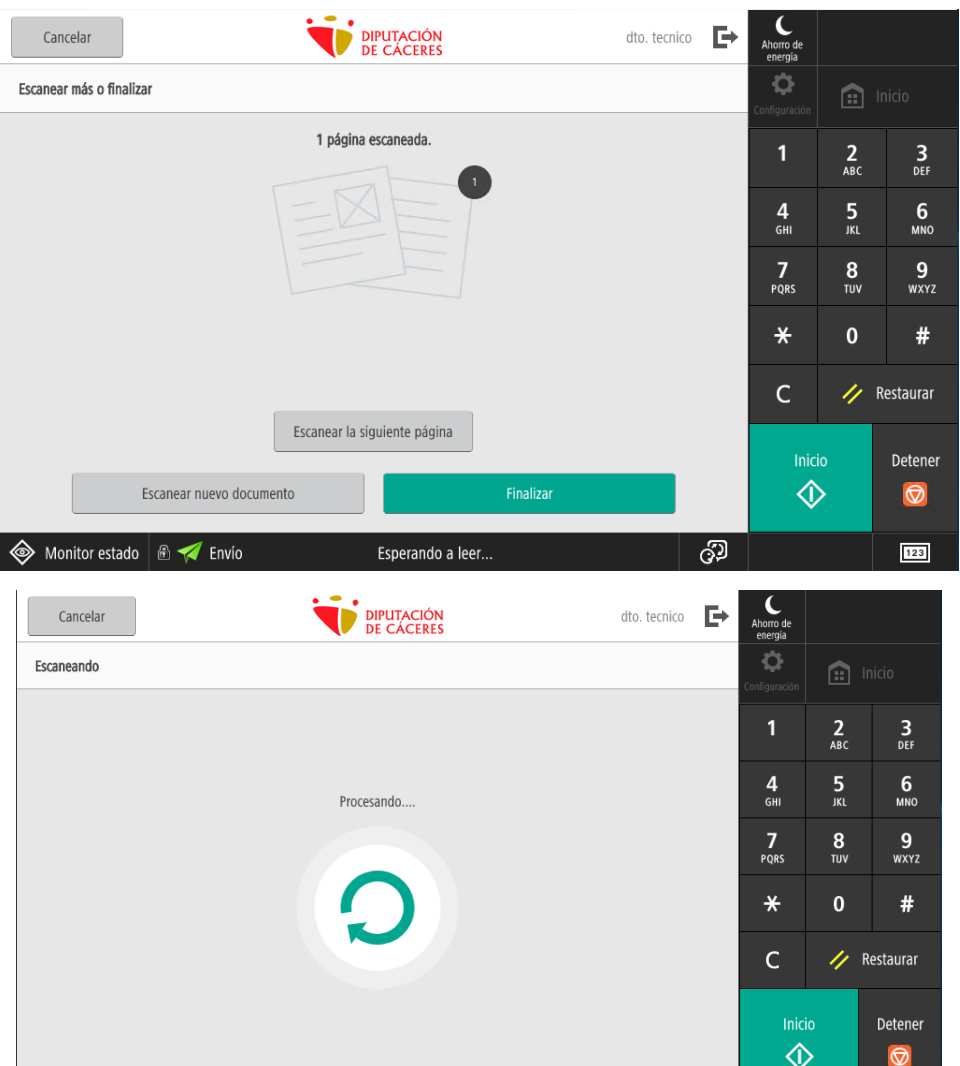

10/15

Esperando a leer...

Monitor estado **&** Tenvío

 $\boxed{123}$ 

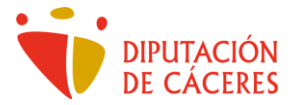

c. Acceder al dispositivo para realizar operaciones de principalmente fotocopiado, entre otras muchas opciones.

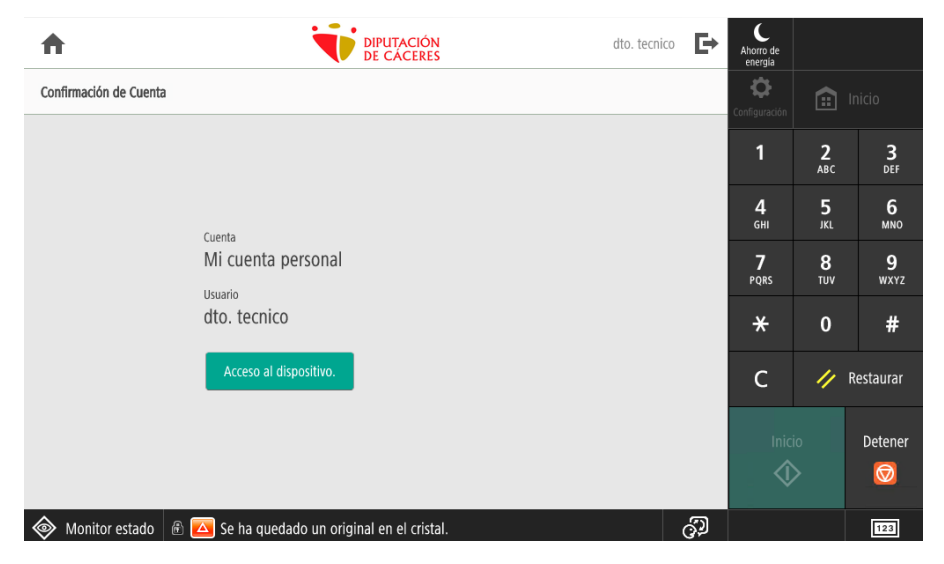

En el caso de acceder a esta última opción para realizar operaciones de fotocopiado, aparecerá la pantalla siguiente, donde dentro de Copia encontraremos todas las opciones disponibles con las que cuenta la impresora.

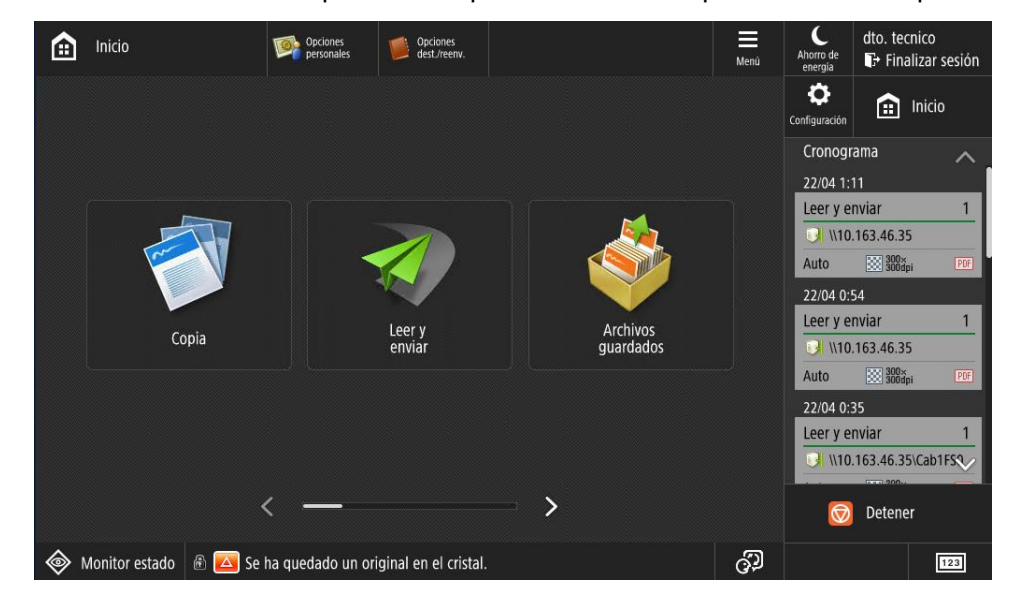

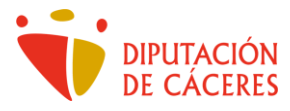

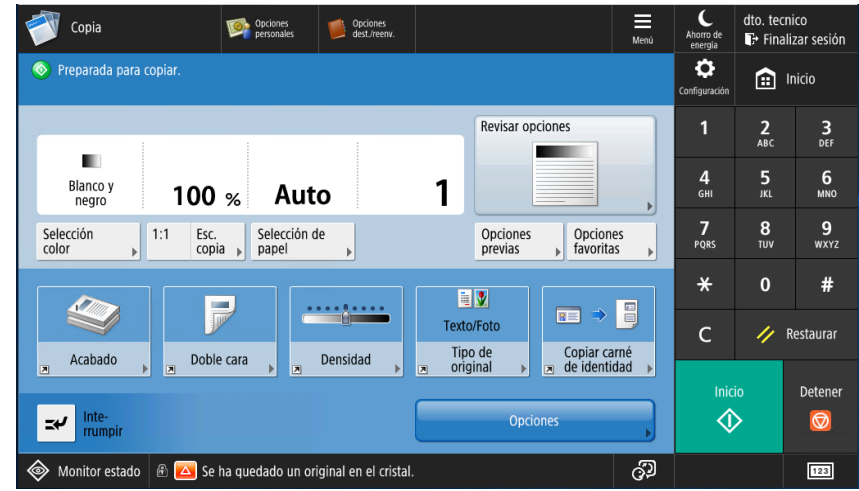

o Selección de Color; donde definiremos qué tipo de impresión desearemos por defecto: blanco y negro o color. Por defecto está establecido a Blanco y Negro.

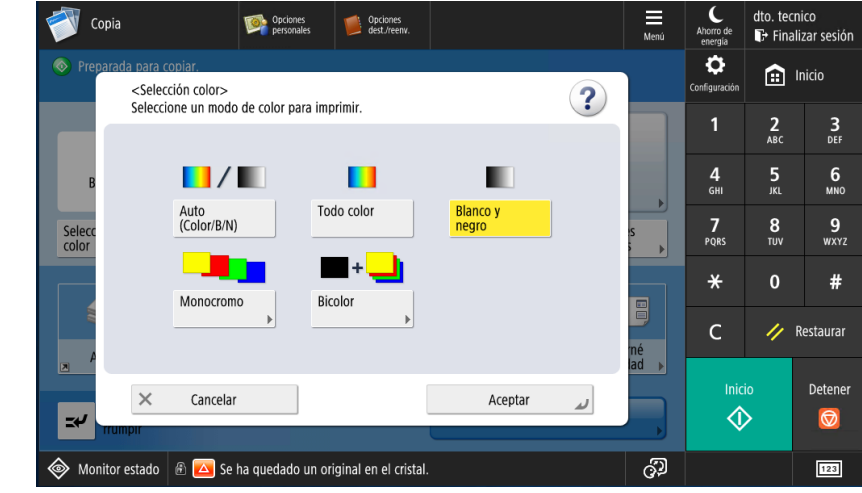

o Ampliación o reducción de escala

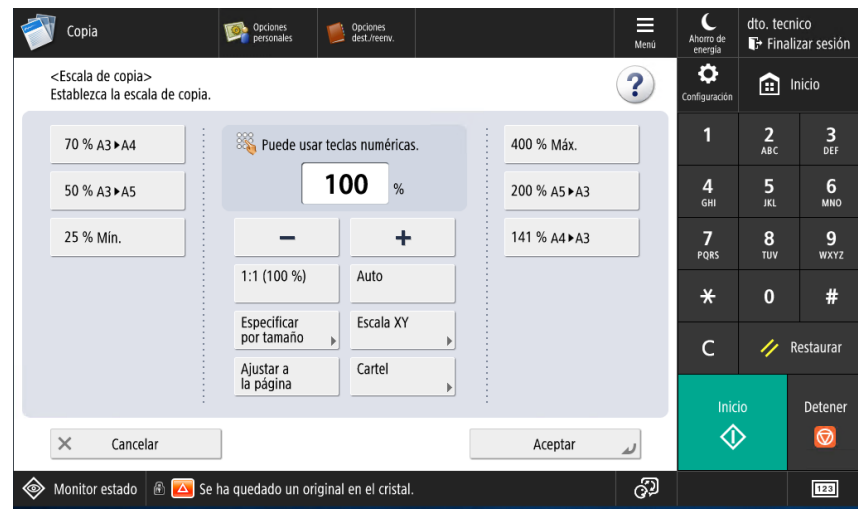

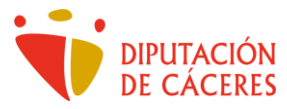

o Selección de origen de papel

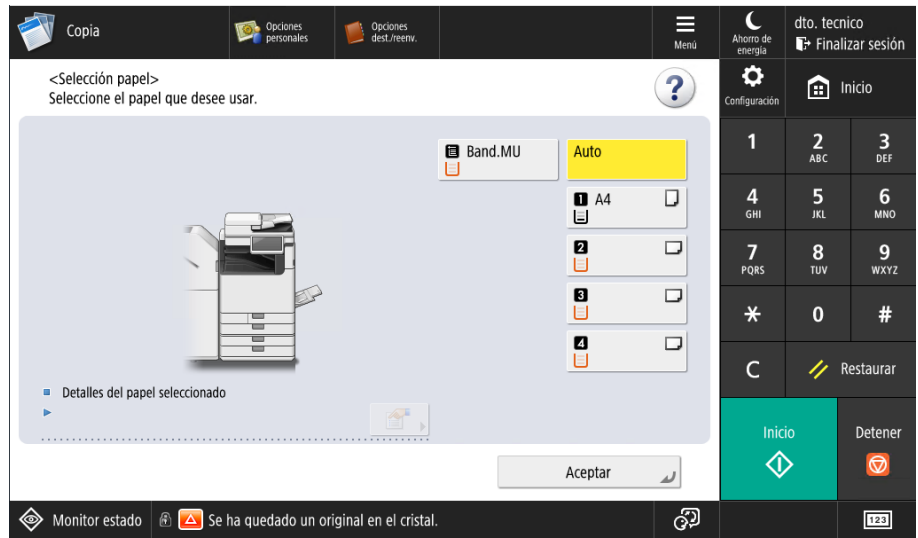

o Opciones de acabado y finalización: donde podremos definir si queremos los juegos agrupados o clasificados y definiremos donde podemos ubicar la posición del grapado del finalizador.

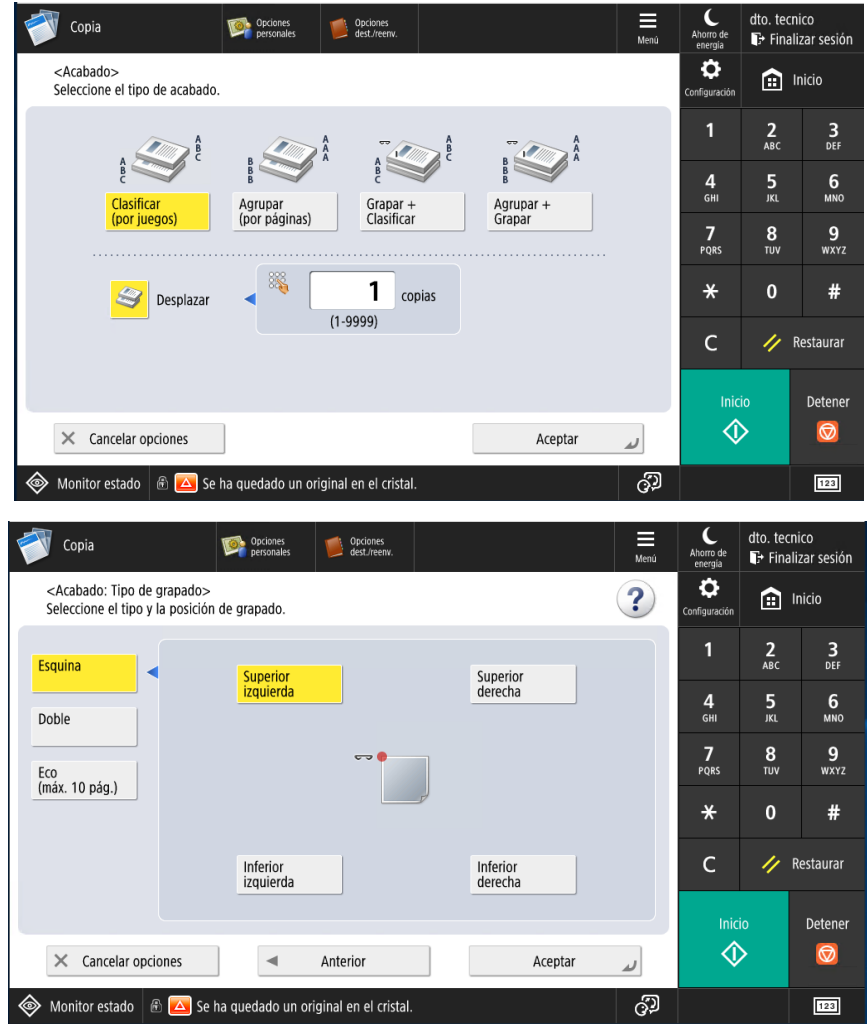

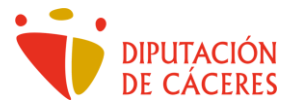

o Doble cara: según sea el tipo de original seleccionaremos una u otra opción de salida.

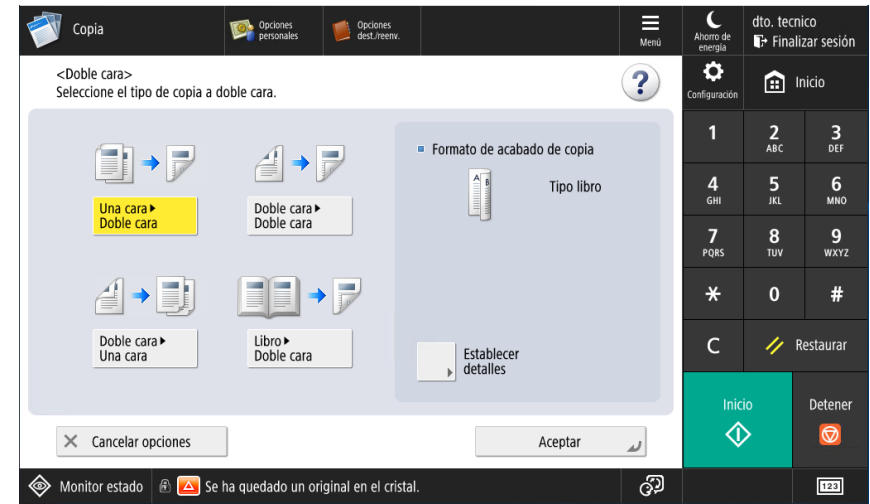

o Ajuste de la densidad del original y la salida

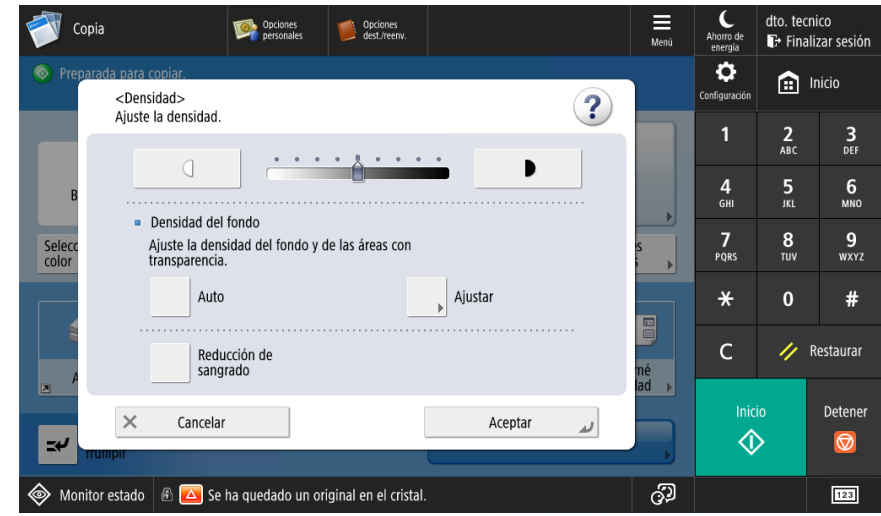

o Tipo de original

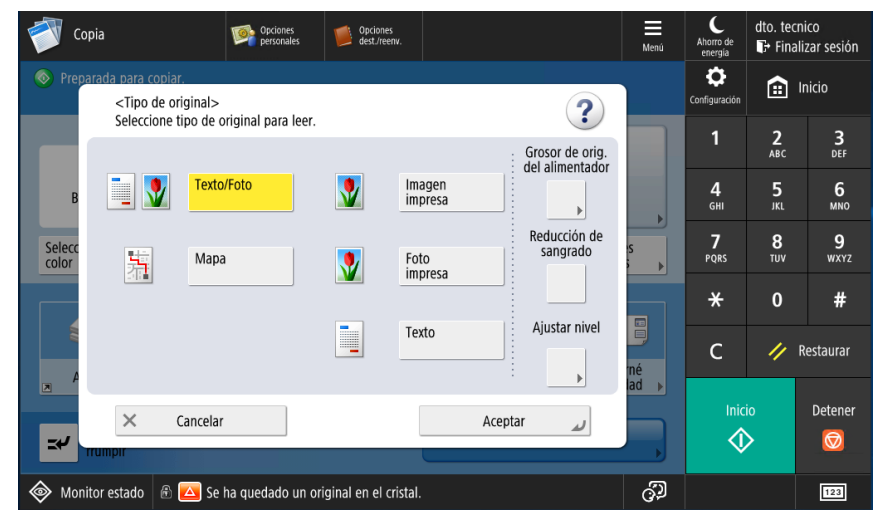

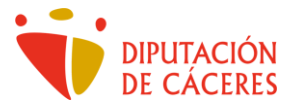

o Copia de Carnet de Identidad: en pantalla podremos seguir los pasos a dar para realizar una copia de un DNI obtenido el resultado mostrado en la imagen adjunta.

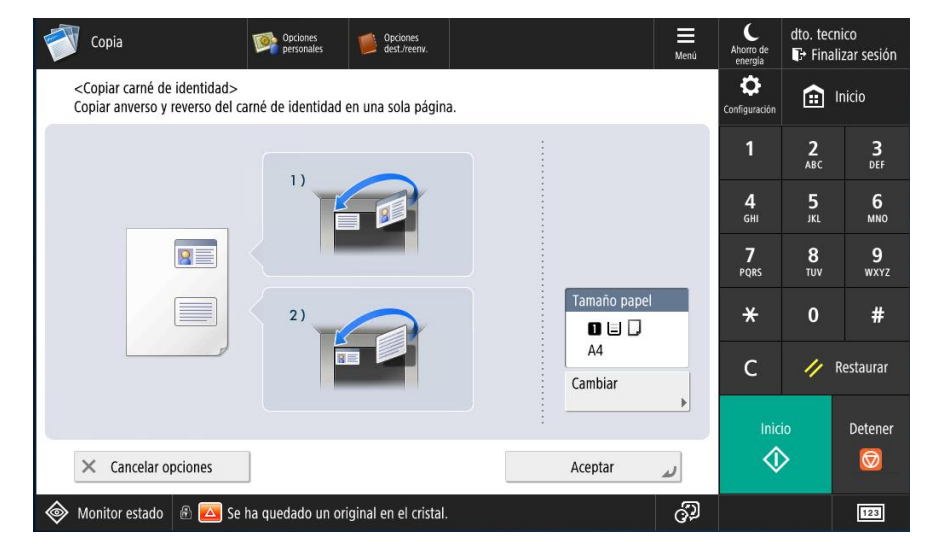